## Cisco DSL路由器配置和故障排除指南 — RFC1483橋接IRB線上表格

您需要從您的網際網路服務提供商(ISP)獲取特定資訊,才能成功使用非對稱數字使用者線路 (ADSL)服務配置Cisco DSL路由器。 如果您的ISP不確定、無法或不願意回答下面列出的問題,則 可能無法正確配置Cisco DSL路由器。

所提供的表單有助於您獲取和記錄構建自己的配置所需的資訊。為每個窗體選擇兩種格式之一。請 注意,每種格式對儲存您輸入的文本有不同的要求。

- HTML在此頁上的表單中輸入資訊。 重要事項:要儲存條目,您必須列印此頁。目前沒有其他方法可以儲存您的資訊。
- Microsoft Word按一下此處在Microsoft Word中開啟表單。填寫表單,然後將它們儲存在本地驅 動器上。返回此頁面並繼續[選擇此頁面底部的Next Step](#page-1-0)。

重要事項:如果您在構建或疑難排解組態時需要協助,您必須先具備這些表單中的資訊,然後聯絡 [思科技術協助中心\(TAC\)。](http://www.cisco.com/cisco/web/support/index.html) Ξ

## 記錄來自ISP的資訊 Ī

下表包含您購買Cisco DSL路由器的經銷商名稱以及ISP名稱的問題。您必須向ISP詢問的其餘問題 。填寫所有問題的答案。

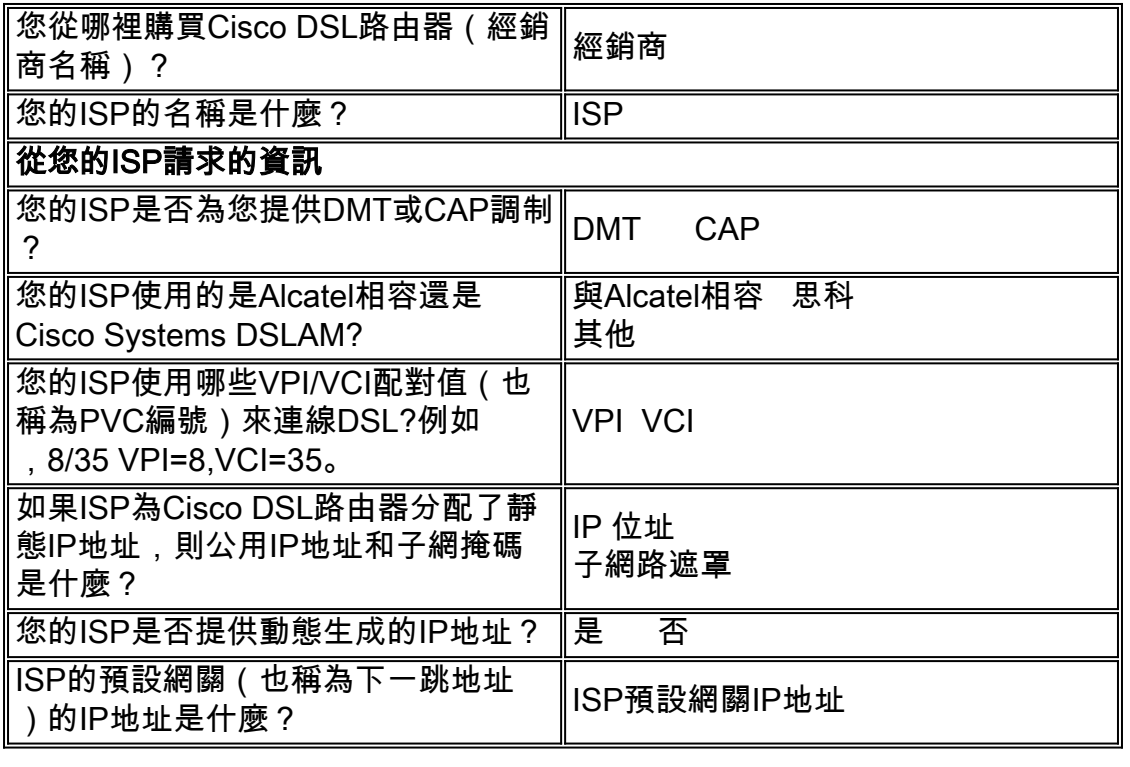

## 記錄有關網路的資訊 Ī

記錄有關專用網路的以下資訊。此資訊*與*ISP無關。

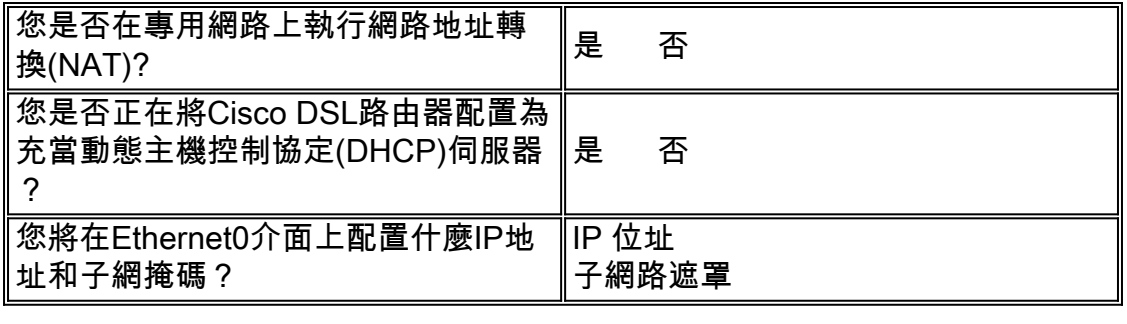

## <span id="page-1-0"></span>選擇下一步 i<br>D

當您擁有從ISP獲得所需的所有資訊時,根據您是新安裝還是正在對現有安裝進行故障排除,選擇 下列選項之一。

- <u>[新的DSL配置](http://www.cisco.com/en/US/tech/tk175/tk15/technologies_tech_note09186a008071a58f.shtml)</u>
- ●
- <u>[對現有DSL連線進行故障排除](http://www.cisco.com/en/US/tech/tk175/tk15/technologies_configuration_example09186a008071a5be.shtml)</u>

<u>[上一頁](http://www.cisco.com/en/US/tech/tk175/tk15/technologies_tech_note09186a008071a4fe.shtml)</u> すいこう <u>[首頁](http://www.cisco.com/en/US/tech/tk175/tk15/technologies_configuration_example09186a008015407f.shtml)</u>